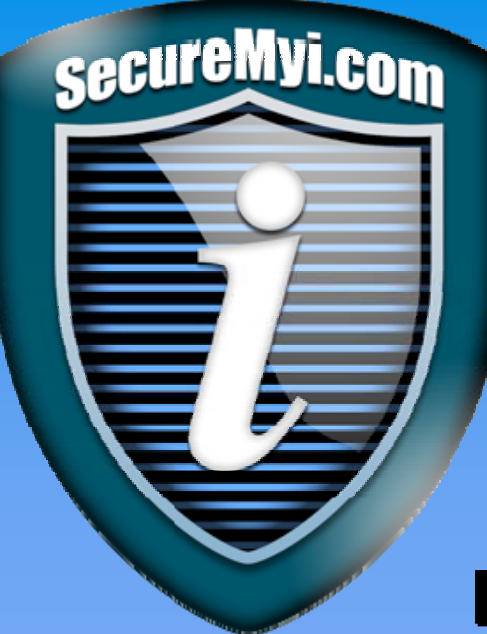

# **www.SecureMyi.com www.SecureMyi.com**

### **Forensic Analysis - Using QAUDJRN Forensic Analysis - Using QAUDJRN**

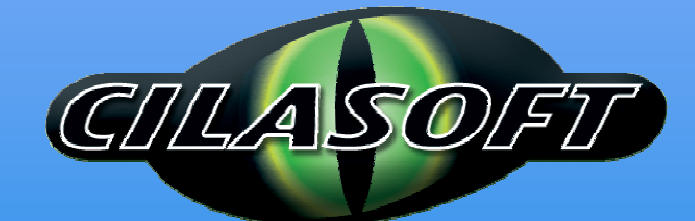

Dan Riehl Dan Riehl dan.riehl@SecureMyi.com dan.riehl@SecureMyi.com

IT Security and Compliance Group, LLC IT Security and Compliance Group, LLC

Cilasoft Security Solutions – US Operations Cilasoft Security Solutions – US Operations

©Copyright 2010 – Dan Riehl ©Copyright 2010 – Dan Riehl

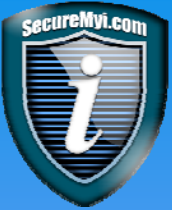

### **Agenda**

### **Examine the current auditing configuration**

**Determining the availability of audit data**

### **Methods for QAUDJRN extraction - Pros & Cons**

#### **Research Examples**

- **Reporting on the use of Sensitive CL Commands**
- **Reporting Access to Sensitive Files**
- **Reporting System Related Events**
- **Reporting for Special Cases**

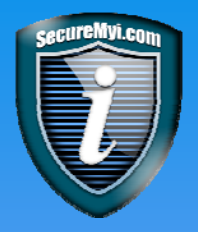

# **Security Auditing Check-Up Security Auditing Check-Up**

**Q If you want to inquire into your current security auditing setup, Use** the command

**DSPSECAUD (Display Security Auditing)**

You must have \*ALLOBJ and \*AUDIT special authority to run the command.

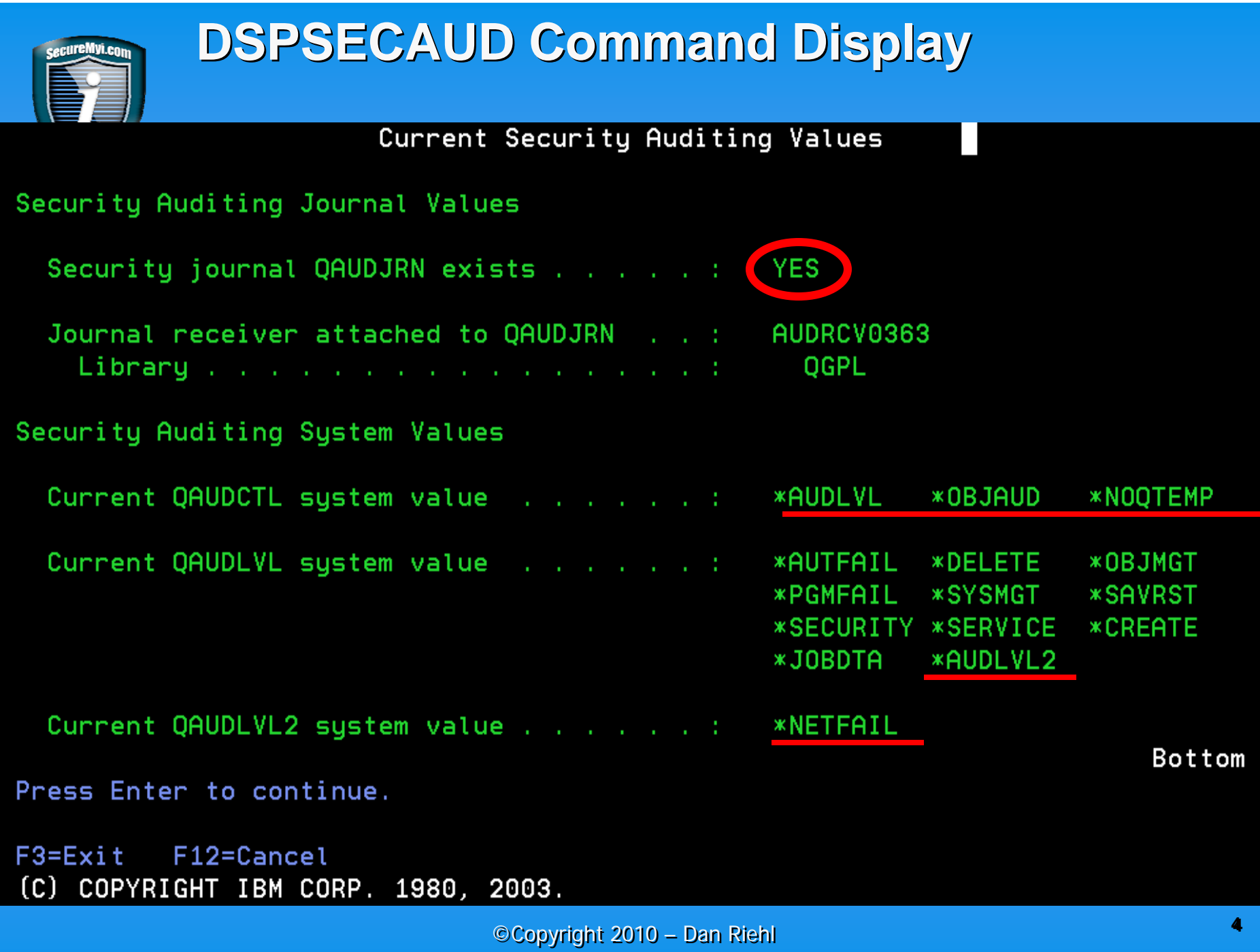

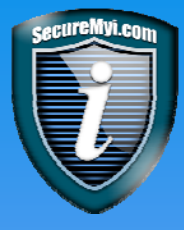

### **Determining the Availability of Audit Data Determining the Availability of Audit Data Use command WRKJRNA QAUDJRN Use command WRKJRNA QAUDJRN**

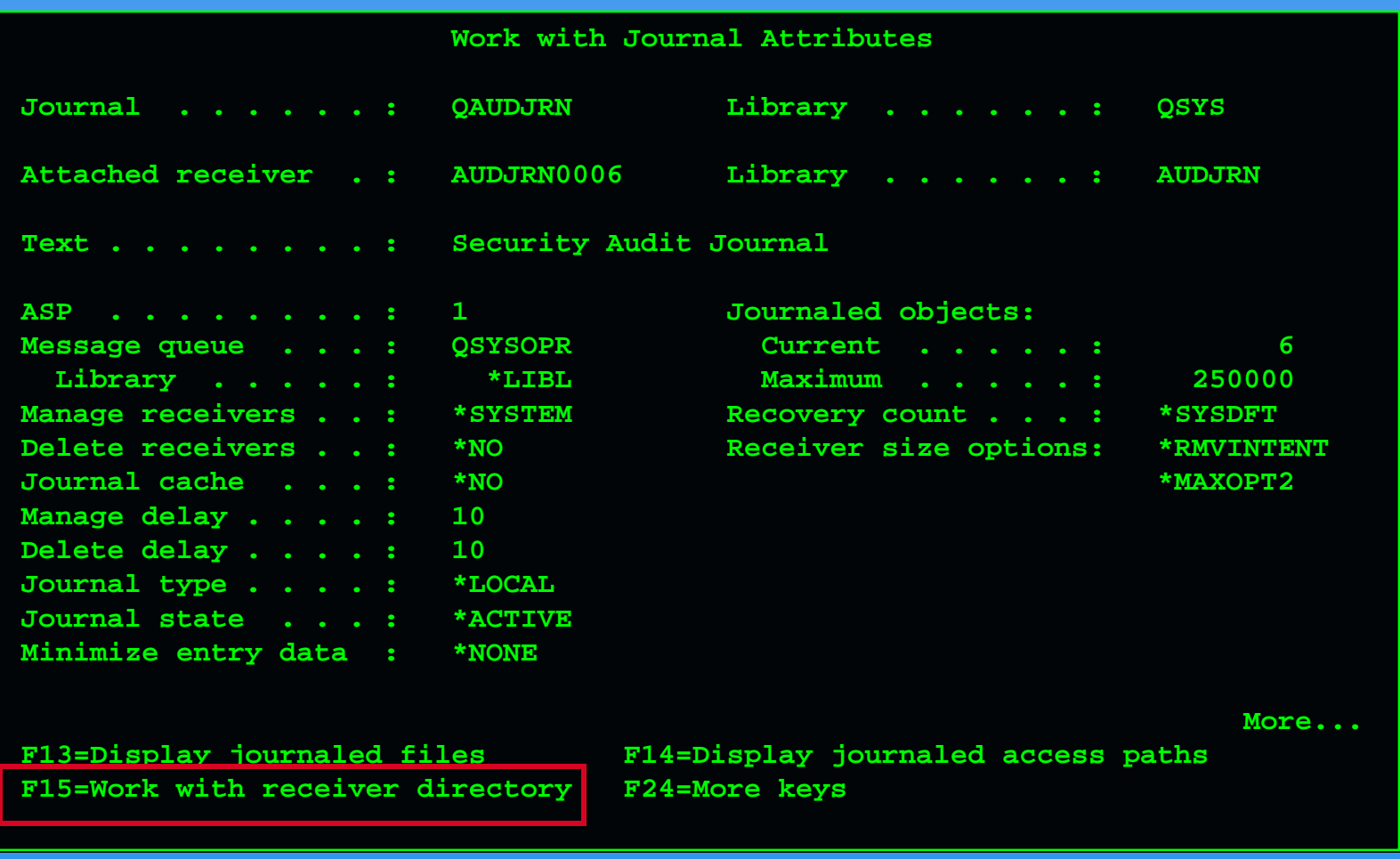

©Copyright 2010 – Dan Riehl ©Copyright 2010 – Dan Riehl

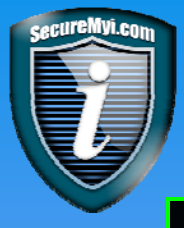

### **QAUDJRN Receiver Directory QAUDJRN Receiver Directory**

Work with Receiver Directory Work with Receiver Directory

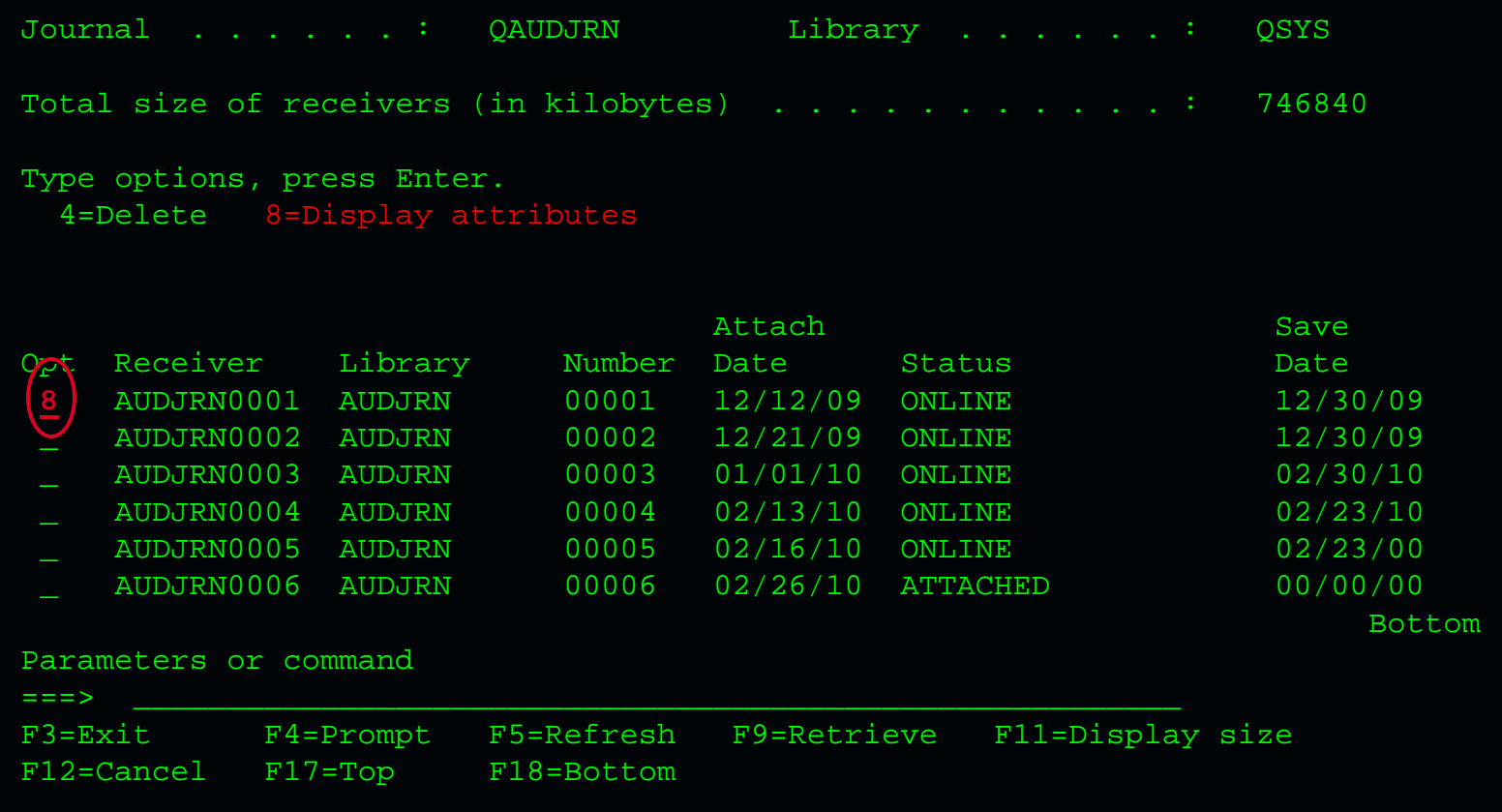

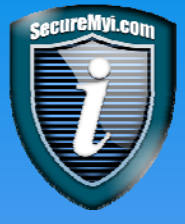

## **Attach/Detach Date/Time and Sequence # Attach/Detach Date/Time and Sequence #**

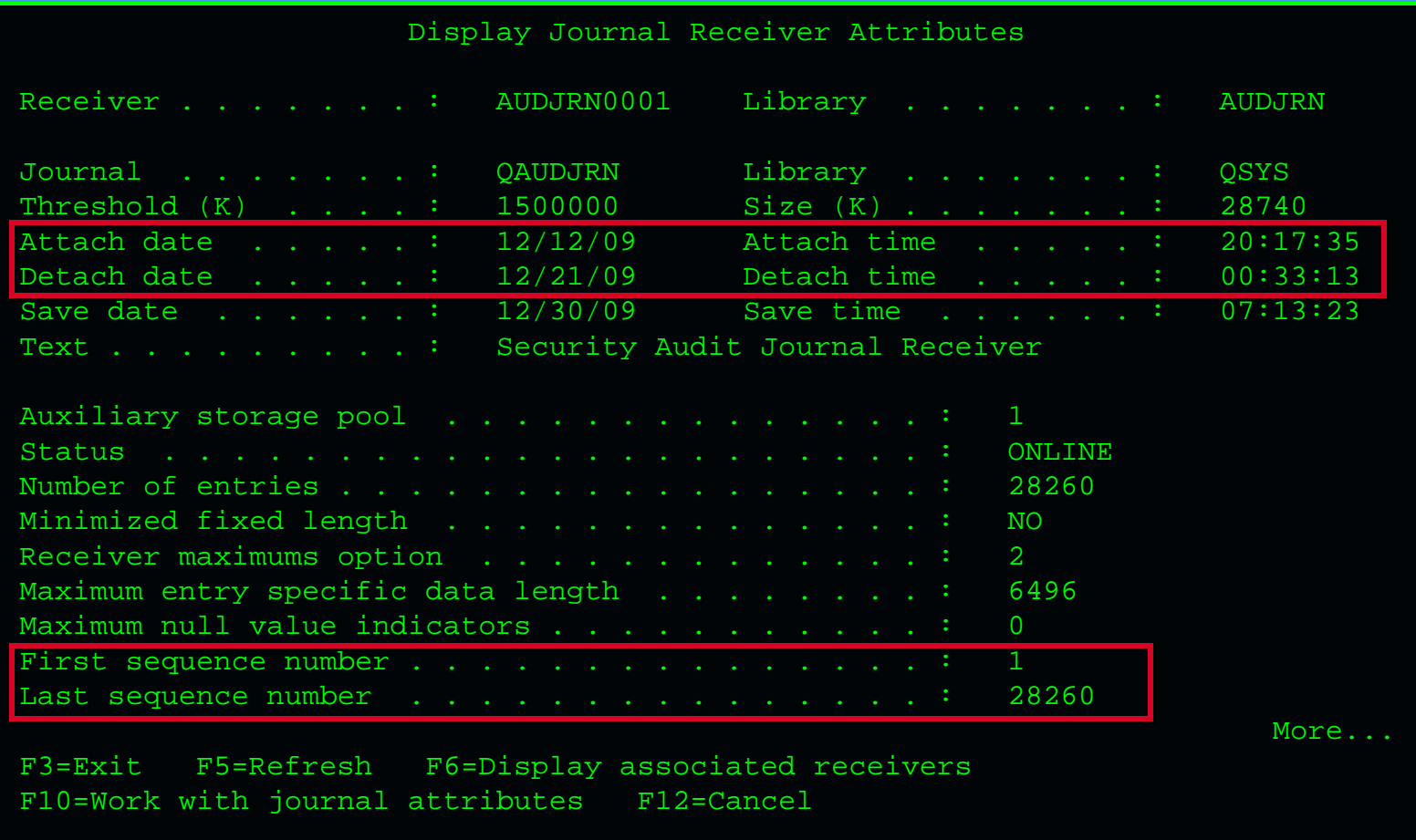

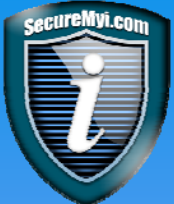

## **QAUDJRN Extraction Methods Pros & Cons QAUDJRN Extraction Methods Pros & Cons**

**DSPAUDJRNE (Display Audit Journal Entries) Quick and Easy OUTOURGOURGITY OF A COUPUTE OF A CONTROL** • No longer updated for new journal entry types **CPYAUDJRNE (Copy Audit Journal Entries)** Newer command, but limited selection criteria Output to a fully formatted \*OUTFILE **DSPJRN (Display Journal) e Maximum Selection Criteria** Optional output to a fully formatted \*OUTFILE

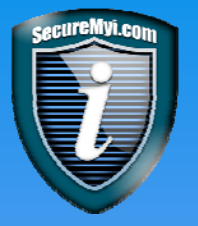

**DSPAUDJRNE ENTTYP(AF) +**  USRPRF(QSECOFR) **JRNRCV(\*CURCHAIN) FROMTIME('04/20/2010' '02:00:00') + TOTIME('04/25/2010' '23:59:59') + OUTPUT(\*PRINT)** 

**"The command does not support all security audit record types, "The command does not support all security audit record types, and the command does not list all the fields for the recordsand the command does not list all the fields for the records it does support." (IBM V5R3 Security Reference) it does support." (IBM V5R3 Security Reference)**

**CPYAUDJRNE CPYAUDJRNE (Copy Audit Journal Entries) (Copy Audit Journal Entries)**

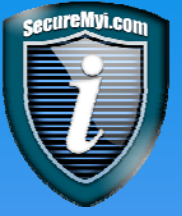

**CPYAUDJRNE ENTTYP(AF) OUTFILE(MYLIB/OUTFILE) +**  USRPRF(QSECOFR) **JRNRCV(\*CURCHAIN) FROMTIME('04/20/2010' '02:00:00') + TOTIME('04/25/2010' '23:59:59')** 

Limited Selection Criteria Behind the scenes, it uses CRTDUPOBJ and DSPJRN Behind the scenes, it uses CRTDUPOBJ and DSPJRN

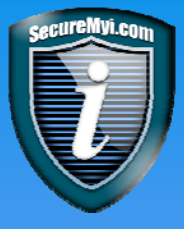

**DSPJRN (Display Journal) \*OUTFILE DSPJRN (Display Journal) \*OUTFILE CRTDUPOBJ OBJ(QASYCDJ5) FROMLIB(QSYS) OBJTYPE(\*FILE) TOLIB(MYWORK) NEWOBJ(CD\_MODEL)** 

 ©Copyright 2010 – Dan Riehl ©Copyright 2010 – Dan Riehl **DSPJRN JRN(QAUDJRN) + RCVRNG(\*CURCHAIN) + FROMENT(\*FIRST) TOENT(\*LAST) <sup>+</sup> FROMTIME('04/20/2010' '02:00:00') + TOTIME('04/25/2010' '23:59:59') + JRNCDE((T)) + ENTTYP(CD) + JOB(QZDASOINIT) + PGM(QZDASOINIT) + USRPRF(QSECOFR) + OUTPUT(\*OUTFILE) <sup>+</sup> OUTFILFMT(\*TYPE5) <sup>+</sup> OUTFILE(MYWORK/CD\_MODEL) (This File already exists!) Allows for maximum selection criteriaAllows for maximum selection criteria Output to fully formatted \*OUTFILE Output to fully formatted \*OUTFILE**

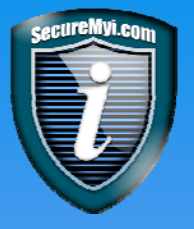

### **QASYCDJ5 – Common Entry Data J5 – Common Entry Data**

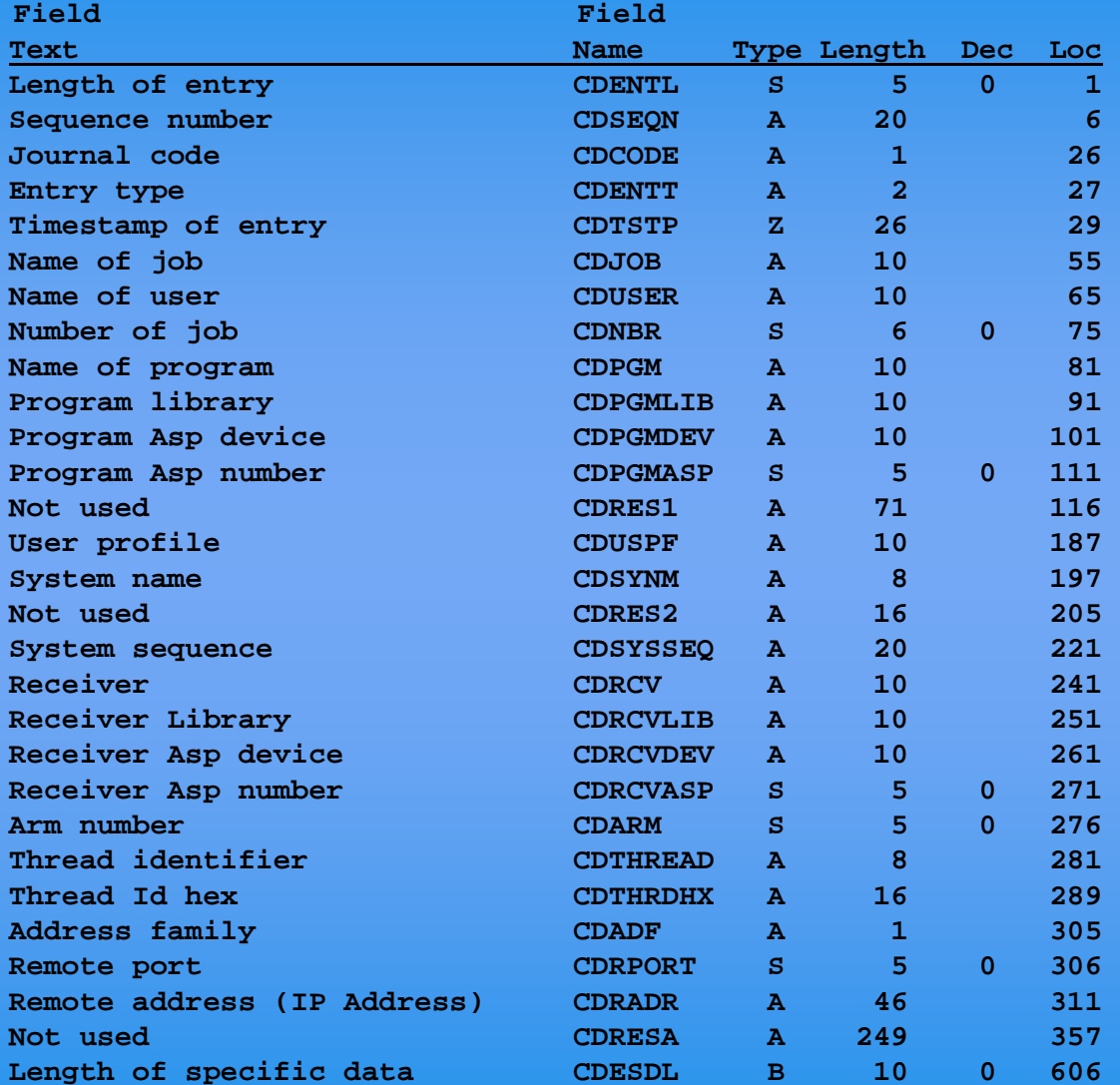

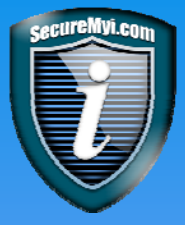

# **QASYCDJ5 – Formatted Entry Specific Data J5 – Formatted Entry Specific Data**

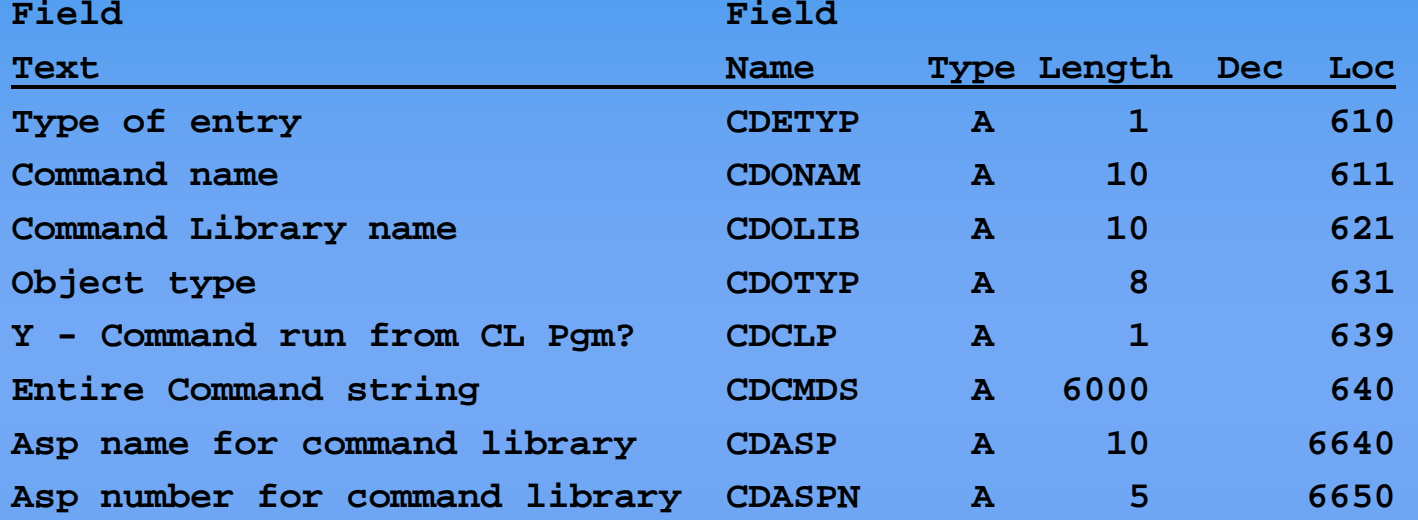

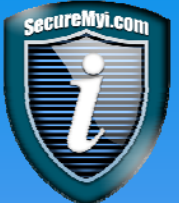

**Standard method used – Standard method used – Avoid this method Avoid this method**

**DSPJRN JRN(QAUDJRN) RCVRNG(\*CURRENT) JRNCDE((T)) ENTTYP(CD) OUTPUT(\*OUTFILE) OUTFILFMT(\*TYPE5) OUTFILE(MYLIB/CDENTRIES) OUTMBR(\*FIRST \*REPLACE)** 

**In this example the Output file CDENTRIES is created as an \*OUTFILE by the DSPJRN command. It does not exist prior to DSPJRN command execution.**

**Gives Common Header fields, but then gives unformatted field JOESD(Entry Specific Data)**

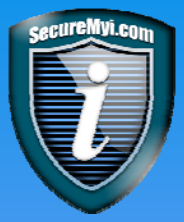

### **Forensic Analysis - Research Examples Forensic Analysis - Research Examples**

### **Reporting on the the use of Sensitive CL Commands**

- All CL Commands Run by QSECOFR
- Every use of the CRTLIB Command

### **Q Reporting access to Sensitive Files**

- All IT access to the sensitive CREDITCARD file (Read /Update)
- All access to sensitive files via ODBC (Read / Update)

### **Q Reporting System Related Events**

- **Changes to System Values**
- Reporting On Deleted Objects (Who? When? Where? How?)

### **Reporting for Special cases**

- Changes made to the i/OS Job Scheduler
- Changes made to the i/OS Exit Program Registry (WRKREGINF)

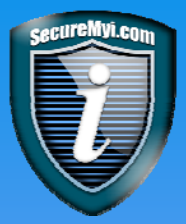

### **Auditing Sensitive CL Commands Auditing Sensitive CL Commands**

#### **Start auditing every CL command run by QSECOFR**

To begin auditing CL command usage by a particular user, you use the CHGUSRAUD (Change User Auditing) command.

#### **CHGUSRAUD USRPRF(QSECOFR) AUDLVL(\*CMD)**

- **Start auditing all use of the Command CRTLIB(Create Library)**
	- When you want to audit the usage of a particular CL command, use the command CHGOBJAUD (Change Object Auditing).

#### **CHGOBJAUD OBJ(QSYS/CRTLIB) OBJTYPE(\*CMD) OBJAUD(\*ALL)**

**When an audited command is used, a journal entry type CD is written to QAUDJRN** 

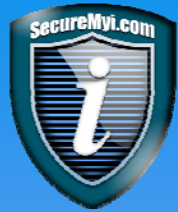

### **Extracting Command Usage from QAUDJRN Extracting Command Usage from QAUDJRN**

**1) Create a duplicate of the IBM supplied \*TYPE5 model \*OUTFILE for CD entries, use the command.**

**CRTDUPOBJ OBJ(QASYCDJ5) FROMLIB(QSYS) OBJTYPE(\*FILE) TOLIB(MYLIB) NEWOBJ(CD\_MODEL)** 

**2) Run the DSPJRN command, and specify \*TYPE5 and the name of your copy of the IBM model \*OUTFILE.**

**DSPJRN JRN(QAUDJRN) RCVRNG(\*CURRENT) JRNCDE((T)) ENTTYP(CD) USRPRF(\*ALL) OUTPUT(\*OUTFILE) OUTFILFMT(\*TYPE5) OUTFILE(MYLIB/CD\_MODEL) OUTMBR(\*FIRST \*REPLACE)**

**When you are using the IBM supplied model outfile QASYCDJ5, all the data fields are already parsed out for you from the JOESD, so your reporting facility does not have to do the parsing work.**

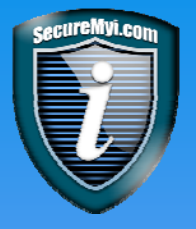

### **QASYCDJ5 – Common Entry Data J5 – Common Entry Data**

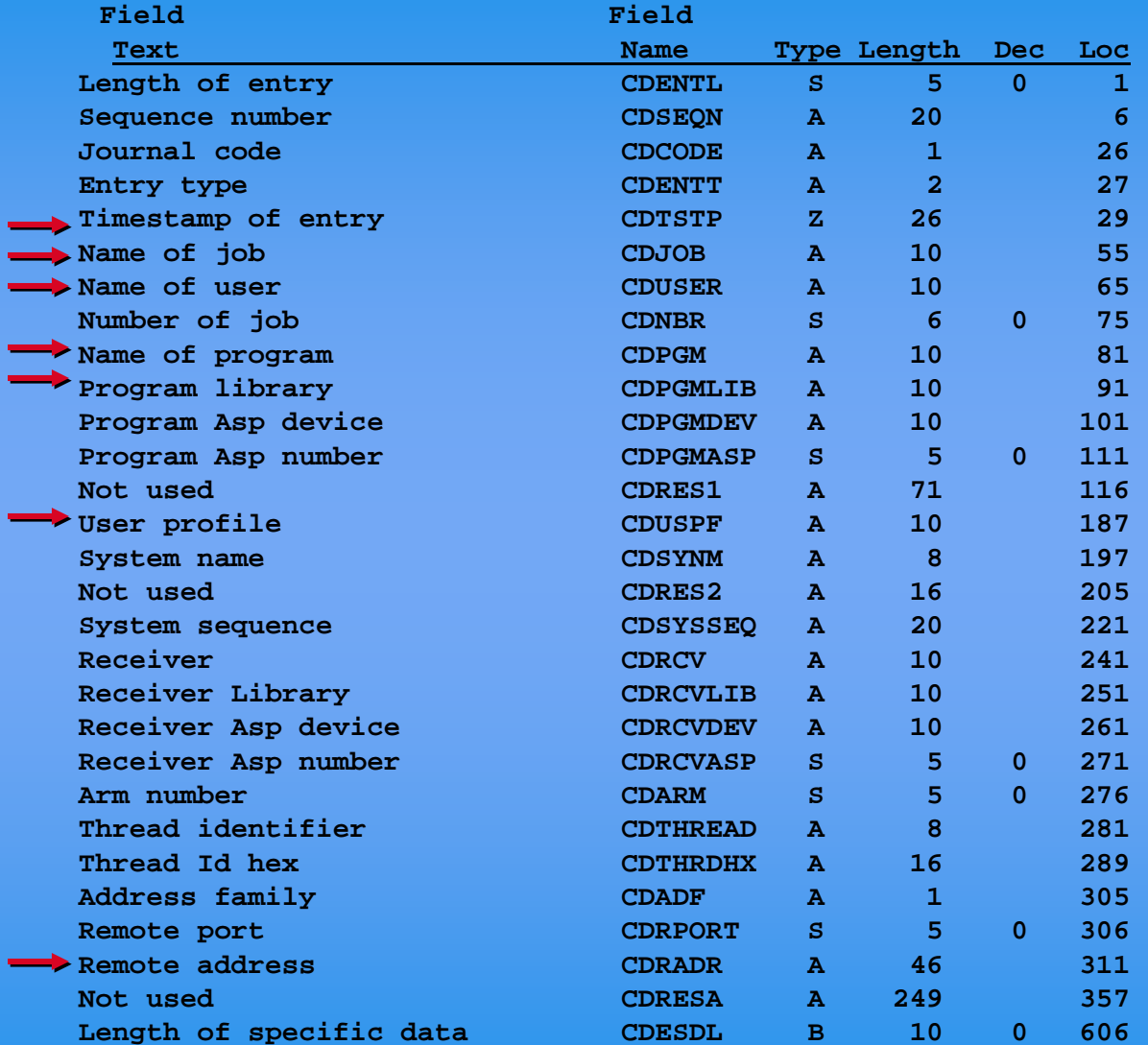

This is the Common Header for all Entry Types, But the Prefix changes from CD

©Copyright 2010 – Dan Riehl ©Copyright 2010 – Dan Riehl

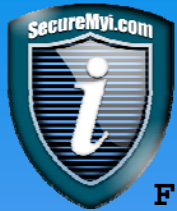

### **QASYCDJ5 – Entry Specific Data J5 – Entry Specific Data**

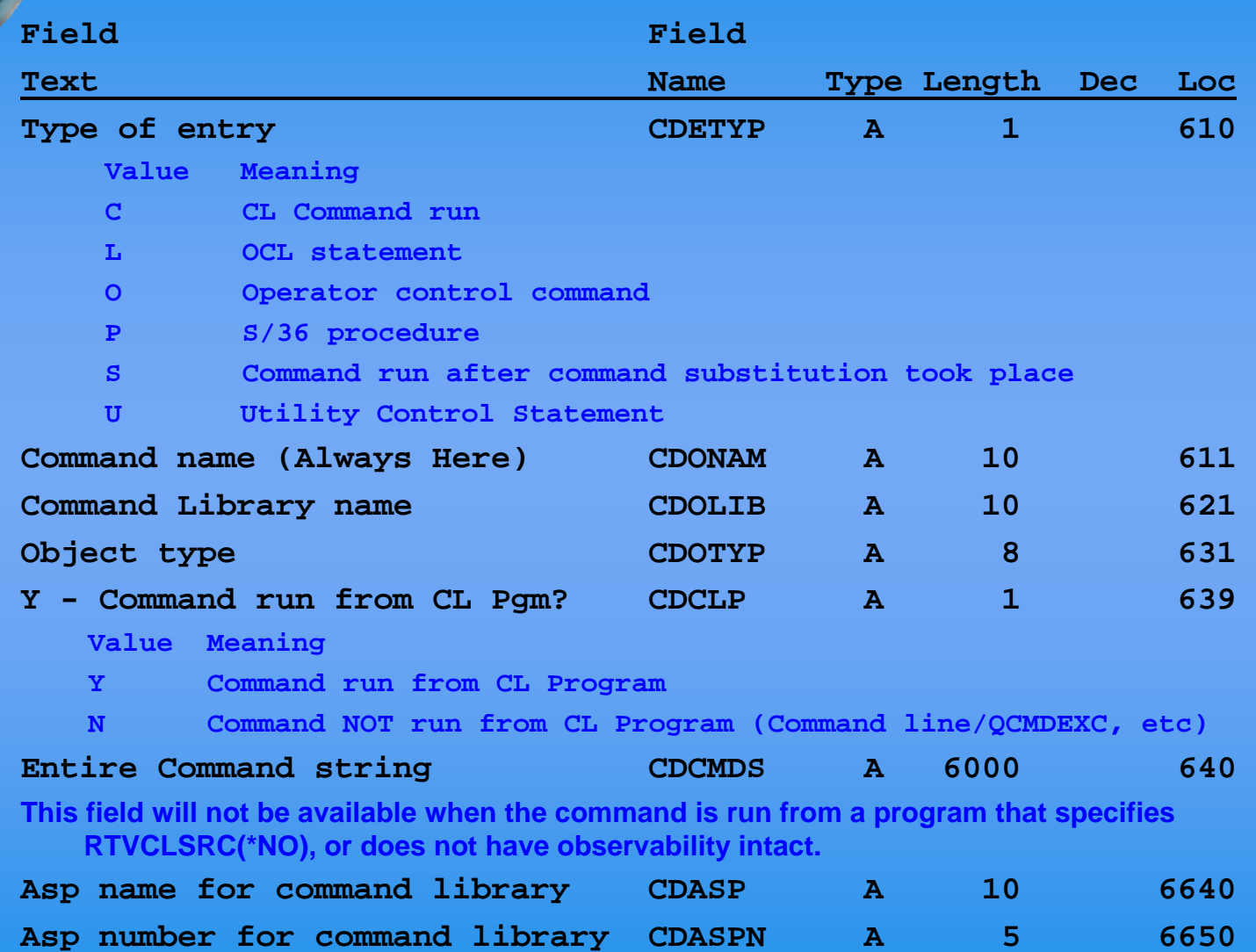

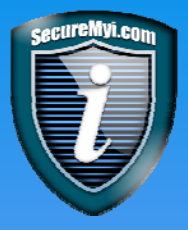

**Now that I have my \*OUTFILE, What next?** 

**Use Query (Select records, format output)**

**Use SQL Select**

### **Download to Excel (Slice and Dice)**

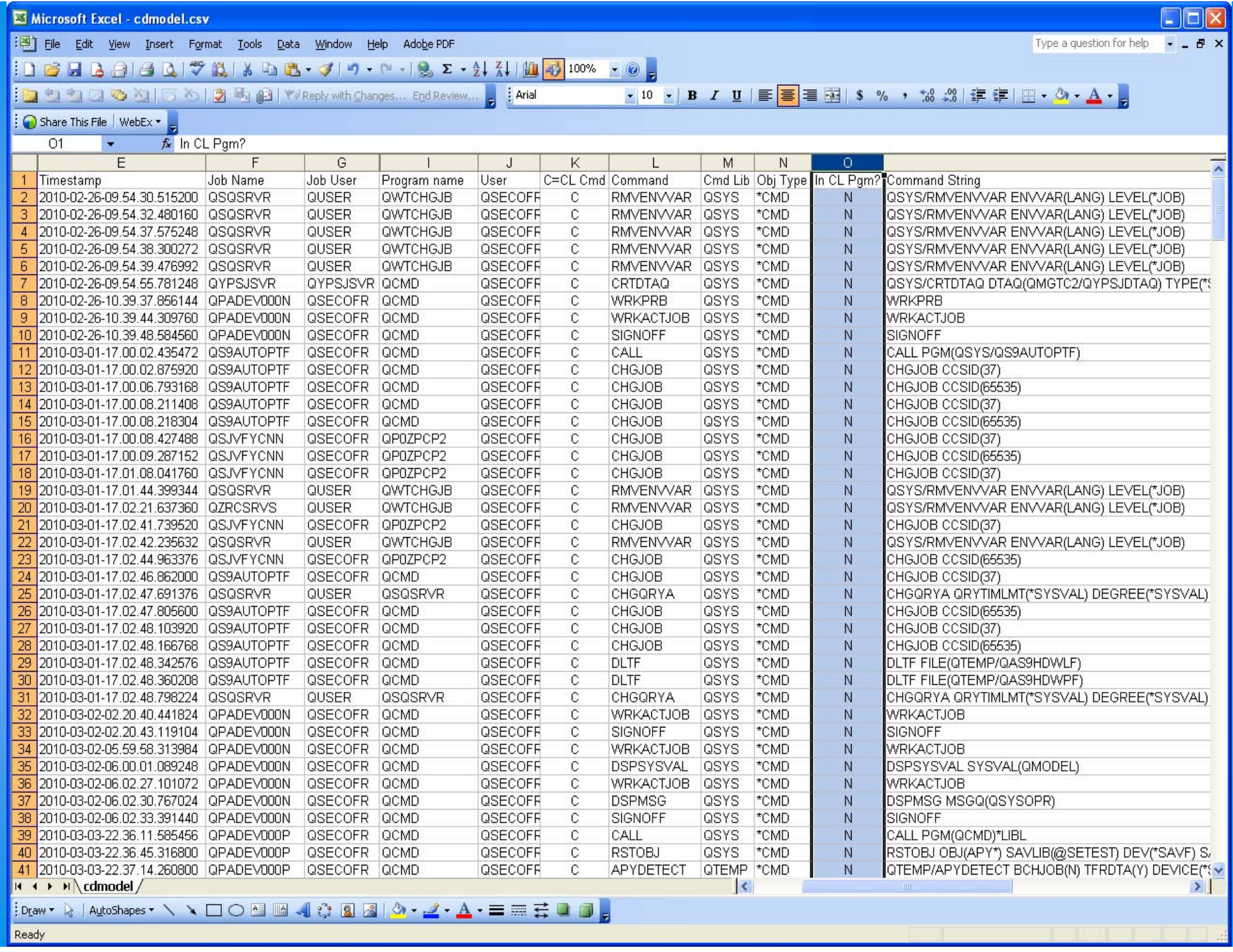

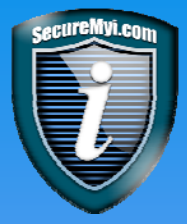

# **Reporting Access to Sensitive Files? Reporting Access to Sensitive Files?**

Operations for File (\*FILE): (PF-DTA and LF)  $\bullet$ 

- Access or Open for Input operation (Entry Type **ZR)**
- Access or Open for Update operation (Entry Type **ZC**)

**To record All access to a Sensitive File ( ZR and ZC ) CHGOBJAUD OBJ(SECLIB/CREDITCARD) OBJTYPE(\*FILE) OBJAUD(\*ALL)**

**To record only Update Access to a Sensitive File (ZC Only)**

**CHGOBJAUD OBJ(SECLIB/CREDITCARD) OBJTYPE(\*FILE) OBJAUD(\*CHANGE)**

**QAUDCTL System Value must include \*OBJAUD QAUDCTL System Value must include \*OBJAUD**

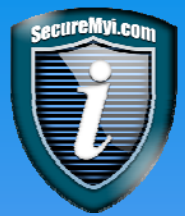

**Extracting Read-Only Access to CREDITCARD File Extracting Read-Only Access to CREDITCARD File**

**1) Create a duplicate of the IBM supplied model \*OUTFILE for ZR entries, use the command.**

**CRTDUPOBJ OBJ(QASYZRJ5) FROMLIB(QSYS) OBJTYPE(\*FILE) TOLIB(MYLIB) NEWOBJ(ZR\_MODEL)** 

**2) Run the DSPJRN command, and specify \*TYPE5 and the name of your copy of the IBM model \*outfile.**

**DSPJRN JRN(QAUDJRN) RCVRNG(\*CURRENT) JRNCDE((T)) ENTTYP(ZR) USRPRF(\*ALL) OUTPUT(\*OUTFILE) OUTFILFMT(\*TYPE5) OUTFILE(MYLIB/ZR\_MODEL) OUTMBR(\*FIRST \*REPLACE)**

**Cannot specifically limit to CREDITCARD file, Selection required.**

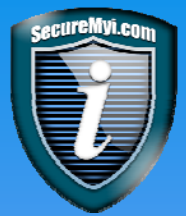

**Extracting Update Access to CREDITCARD File** 

**1) Create a duplicate of the IBM supplied model \*outfile for ZC entries, use the command.**

**CRTDUPOBJ OBJ(QASYZCJ5) FROMLIB(QSYS) OBJTYPE(\*FILE) TOLIB(MYLIB) NEWOBJ(ZC\_MODEL)** 

**2) Run the DSPJRN command, and specify \*TYPE5 and the name of your copy of the IBM model \*outfile.**

**DSPJRN JRN(QAUDJRN) RCVRNG(\*CURRENT) JRNCDE((T)) ENTTYP(ZC) USRPRF(\*ALL) OUTPUT(\*OUTFILE) OUTFILFMT(\*TYPE5) OUTFILE(MYLIB/ZC\_MODEL) OUTMBR(\*FIRST \*REPLACE)**

**Cannot specifically limit to CREDITCARD file, Selection required.**

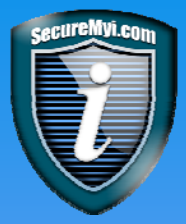

### **Fields of Interest for ZC and ZR entries Fields of Interest for ZC and ZR entries**

- **ZR/ZCONAM - The File/Object name that was accessed**
- **ZR/ZCOLIB - The Library name which contains the object**
- **ZR/ZCOTYP - The Object type that was accessed ( \*FILE )**
- **ZR/ZCOPGM - The program used to access the object**
- **ZR/ZCOPGMLIB - The library of the program used**
- **ZR/ZCJOB - The Job Name that accessed the object**
- **ZR/ZCUSPF - The current user profile used to access the object**

**To report access by just the IT group, To report access by just the IT group, You need to perform record selection, You need to perform record selection, or join the \*OUTFILE to a file of selected or join the \*OUTFILE to a file of selected IT user names. IT user names.** 

**Join using the column ZR/ZCUSPF, NOT the Job User. Join using the column ZR/ZCUSPF, NOT the Job User.**

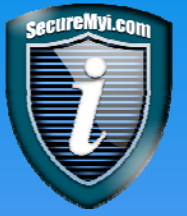

### **Selected Entry Specific Data Selected Entry Specific Data for ZR and ZC Entriesfor ZR and ZC Entries**

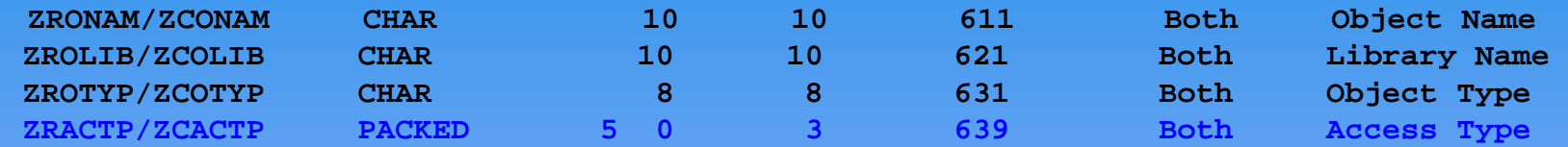

#### **Access Type Codes**  $\bullet$

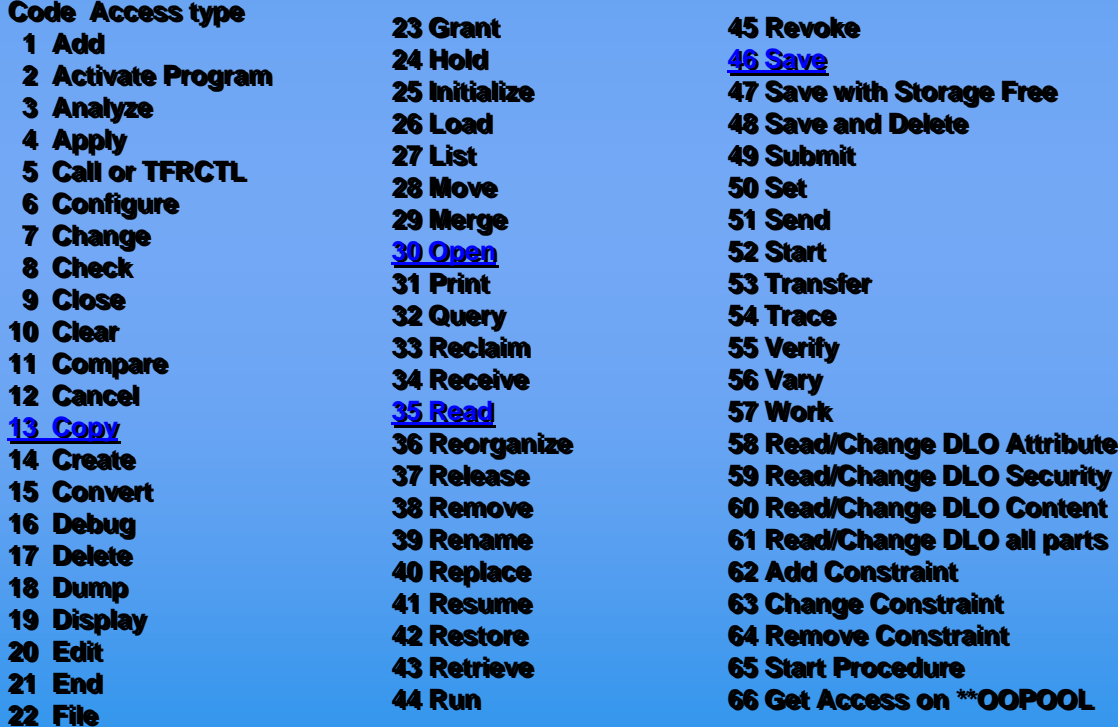

**67 Sign object 67 Sign object 68 Remove all signatures 68 Remove all signatures 69 Clear a signed object 69 Clear a signed object 70 MOUNT70 MOUNT 71 Unload71 Unload72 End Rollback72 End Rollback**

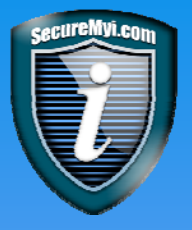

### **Reporting ZC and ZR for CREDITCARD Reporting ZC and ZR for CREDITCARD**

### **Query/SQL/Excel**

**Select \* where ZCONAM = CREDITCARD**

**Then subset as needed, or slice and dice in Excel**

**Select \* where ZRONAM = CREDITCARD**

**Then subset as needed, or slice and dice in Excel**

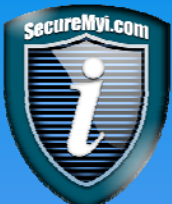

### **Extracting ODBC Update Access**

**1) Create a duplicate of the IBM supplied model \*OUTFILE for ZC entries, use the command.**

**CRTDUPOBJ OBJ(QASYZCJ5) FROMLIB(QSYS) OBJTYPE(\*FILE) TOLIB(MYLIB) NEWOBJ(ZC\_MODEL)** 

**2) Run the DSPJRN command, and specify \*TYPE5 and the name of your copy of the IBM model \*OUTFILE.**

**DSPJRN JRN(QAUDJRN) RCVRNG(\*CURRENT) JRNCDE((T)) ENTTYP(ZC) JOB(QZDASOINIT) OUTPUT(\*OUTFILE) OUTFILFMT(\*TYPE5) OUTFILE(MYLIB/ZC\_MODEL) OUTMBR(\*FIRST \*REPLACE)** 

**The QZDASOINIT job is specified. The main ODBC server job. Cannot make the JOB selection using CPYAUDJRNE command.**

©Copyright 2010 – Dan Riehl ©Copyright 2010 – Dan Riehl

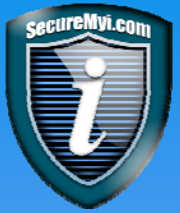

**Don't Forget to Start Auditing the Objects** 

**When reporting ZC and ZR entry types Only audited objects can be reported.**

### **The OBJECT is in charge of its Auditing!**

**CHGOBJAUD OBJ(SECLIB/MYFILE) OBJTYPE(\*FILE) OBJAUD(\*ALL)**

**CHGOBJAUD OBJ(SECLIB/MYFILE) OBJTYPE(\*FILE) OBJAUD(\*CHANGE)**

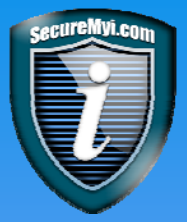

# **Reporting Changes To System Values Reporting Changes To System Values**

- QAUDCTL System Value must include \*AUDLVL  $\bullet$
- QAUDLVL System Value must include \*SECURITY  $\bullet$
- A change to a System value, or Service Attribute will generate a QAUDJRN Journal entry with entry type **SV**

### **The Model Outfile used in extraction is QASYSVJ5**

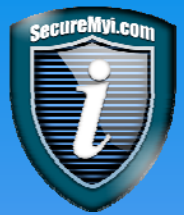

**1) Create a duplicate of the IBM supplied model \*OUTFILE for SV entries, use the command.**

**CRTDUPOBJ OBJ(QASYSVJ5) FROMLIB(QSYS) OBJTYPE(\*FILE) TOLIB(MYLIB) NEWOBJ(SV\_MODEL)** 

**2) Run the DSPJRN command, and specify \*TYPE5 and the name of your copy of the IBM model \*OUTFILE.**

**DSPJRN JRN(QAUDJRN) RCVRNG(\*CURRENT) JRNCDE((T)) ENTTYP(SV) OUTPUT(\*OUTFILE) OUTFILFMT(\*TYPE5) OUTFILE(MYLIB/SV\_MODEL) OUTMBR(\*FIRST \*REPLACE)** 

**Always specify any known selection criteria on DSPJRN command. Always specify any known selection criteria on DSPJRN command. e.g. Dates, Times, Sequence Numbers, User, Job, Receiver Range. e.g. Dates, Times, Sequence Numbers, User, Job, Receiver Range.**

©Copyright 2010 – Dan Riehl ©Copyright 2010 – Dan Riehl

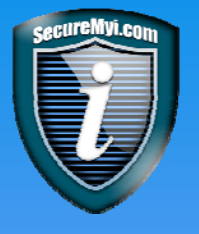

### **System Value Entry Specific Data**

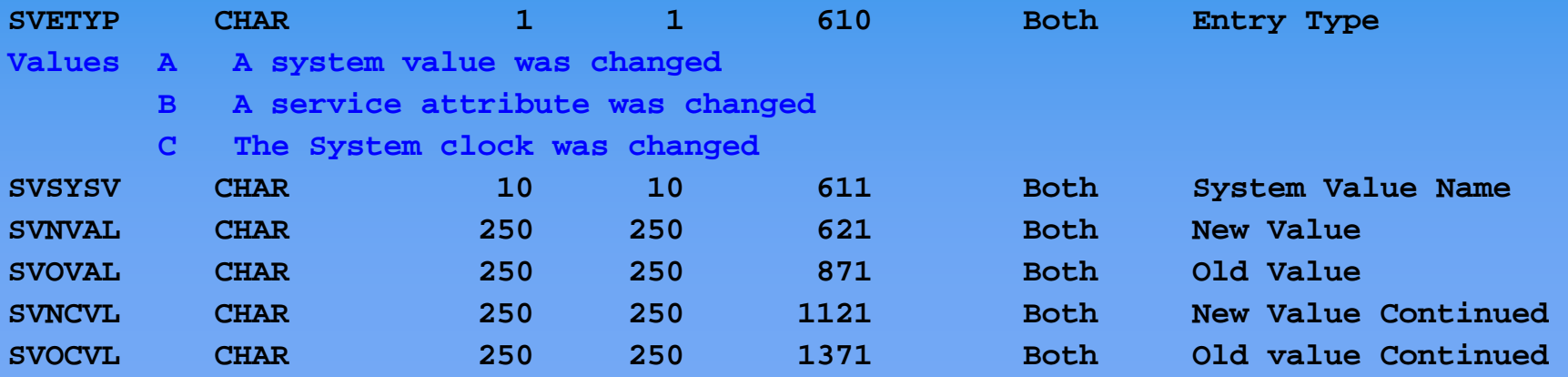

### **Other Fields of interest Other Fields of interest**

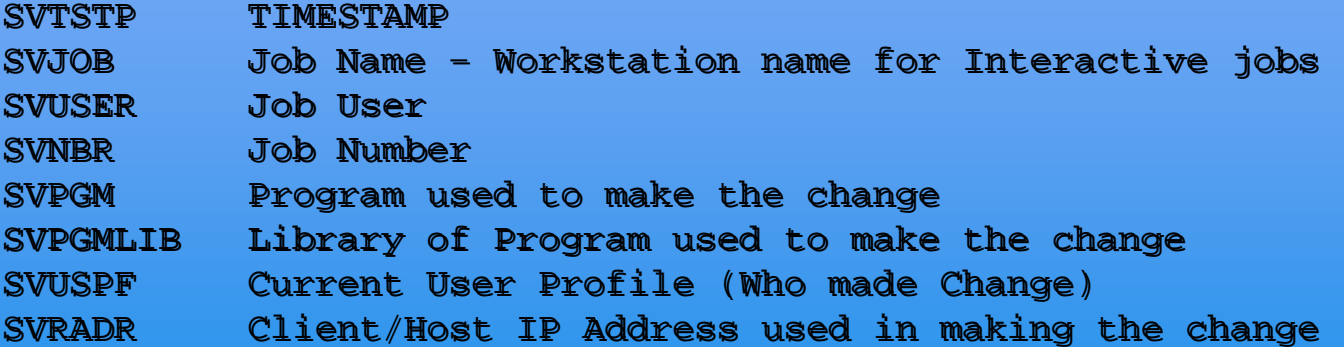

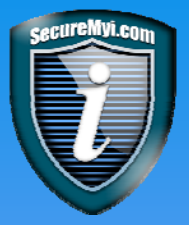

# **Reporting Deleted Objects Reporting Deleted Objects**

- QAUDCTL System Value must include \*AUDLVL  $\bullet$
- QAUDLVL System Value must include \*DELETE  $\bullet$
- When an object is deleted, the event will generate a QAUDJRN Journal entry with entry type **DO**

### **The Model Outfile used in retrieval is QASYDOJ5**

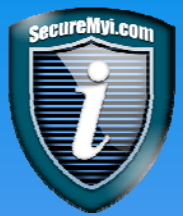

**Extracting Information on Deleted Objects Extracting Information on Deleted Objects**

**1) Create a duplicate of the IBM supplied model \*OUTFILE for DO entries, use the command.**

**CRTDUPOBJ OBJ(QASYDOJ5) FROMLIB(QSYS) OBJTYPE(\*FILE) TOLIB(MYLIB) NEWOBJ(DO\_MODEL)** 

**2) Run the DSPJRN command, and specify \*TYPE5 and the name of your copy of the IBM model \*OUTFILE.**

**DSPJRN JRN(QAUDJRN) RCVRNG(\*CURRENT) JRNCDE((T)) ENTTYP(DO) OUTPUT(\*OUTFILE) OUTFILFMT(\*TYPE5) OUTFILE(MYLIB/DO\_MODEL) OUTMBR(\*FIRST \*REPLACE)** 

**AGAIN: Always specify any known selection criteria on DSPJRN command. AGAIN: Always specify any known selection criteria on DSPJRN command. e.g. Dates, Times, Sequence Numbers, User, Job, Receiver Range. e.g. Dates, Times, Sequence Numbers, User, Job, Receiver Range.**

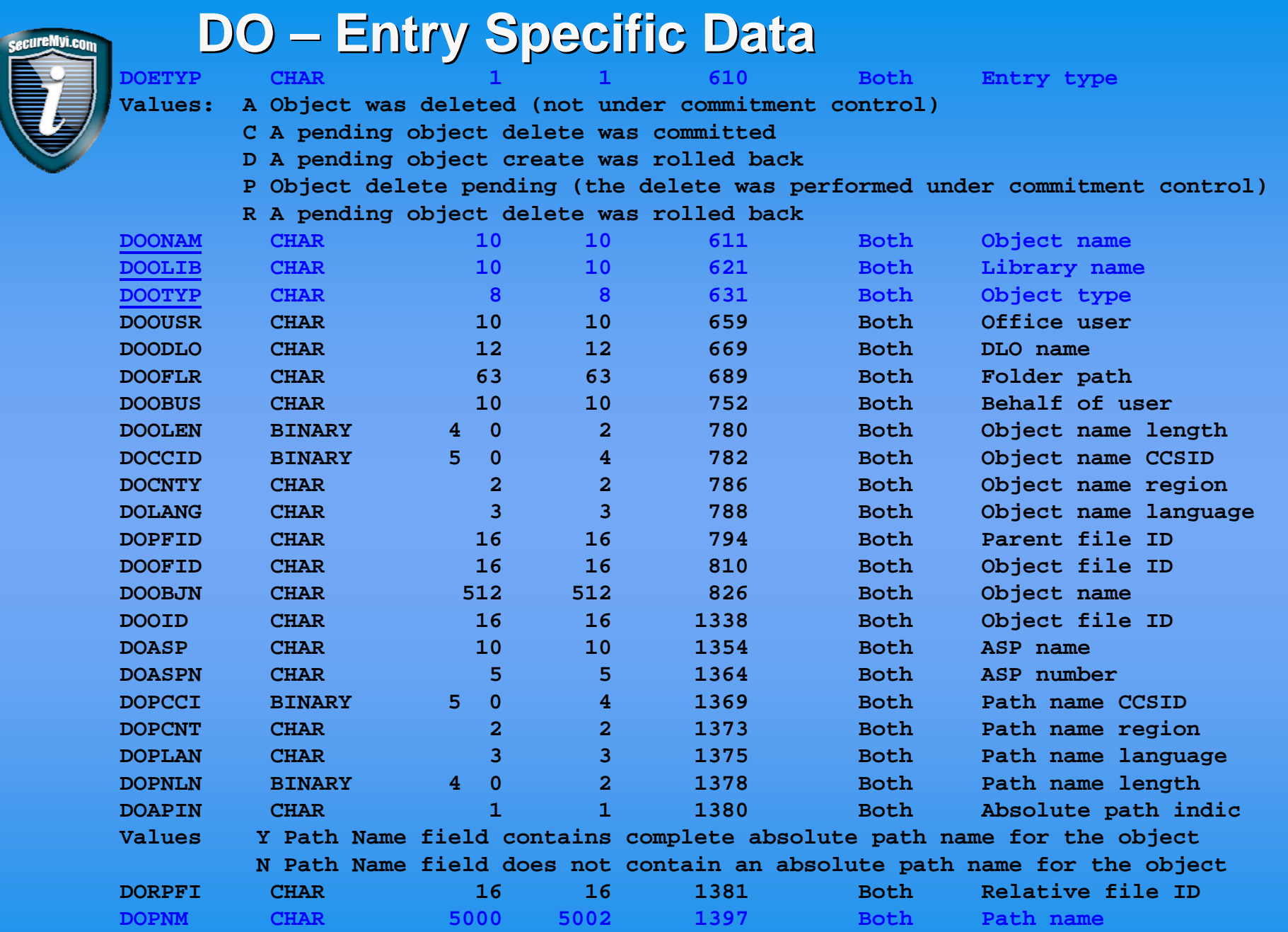

©Copyright 2010 – Dan Riehl ©Copyright 2010 – Dan Riehl

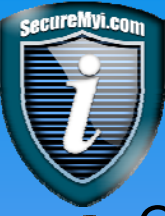

### **Reporting Changes Made to the Job Scheduler Reporting Changes Made to the Job Scheduler**

QAUDCTL System Value must include \*OBJAUD

Audit the actual Job Schedule Object for Changes **CHGOBJAUD (QUSRSYS/QDFTJOBSCD) OBJTYPE(\*JOBSCD) OBJAUD(\*CHANGE)** 

**Extract the ZC entries, Report on only the QDFTJOBSCD object OR the type \*JOBSCD.**

Audit the commands used to manipulate the Job Scheduler **CHGOBJAUD (QSYS/ADDJOBSCDE) OBJTYPE(\*CMD) OBJAUD(\*ALL) CHGOBJAUD (QSYS/CHGJOBSCDE) OBJTYPE(\*CMD) OBJAUD(\*ALL) CHGOBJAUD (QSYS/RMVJOBSCDE) OBJTYPE(\*CMD) OBJAUD(\*ALL)**

**Extract the CD entries, Report on Only these commands.**

Audit additional commands that update the Job Scheduler Example: The **ANZPRFACT** command adds the entry QSECIDL1.

#### **CHGOBJAUD (QSYS/ANZPRFACT) OBJTYPE(\*CMD) OBJAUD(\*ALL)**

**Extract the CD entries, Report on Only these commands.**

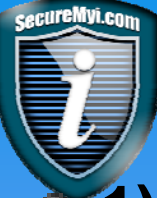

**Reporting Changes Made to the Exit Program Registry Reporting Changes Made to the Exit Program Registry ( WRKREGINF, ADDEXITPGM, etc.. Options 1 and 2) ( WRKREGINF, ADDEXITPGM, etc.. Options 1 and 2)**

### **1) QAUDCTL System Value must include \*OBJAUD**

Audit the actual Exit program Registry object for Changes

**CHGOBJAUD OBJ(QUSRSYS/QUSEXRGOBJ) OBJTYPE(\*EXITRG) OBJAUD(\*CHANGE)**

- Extract the **ZC** entries, Report Only the object name and/or type.
- **2) QAUDCTL System Value must include \*AUDLVL QAUDLVL** System value must include **\*SECURITY** or **\*SECCFG**
- When the exit point registry is manipulated by any process, a Journal Entry type **GR** is written. **GR** is Generic, as of 6.1 all **GR** entries are related to the Exit Program Registry.
	- Extract the **GR** entries, Report all instances.

### The model Outfile for **GR** entries is QASY**GR**J5.

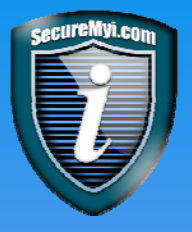

**Journal Entry Types by \*AUDLVL values Journal Entry Types by \*AUDLVL values**

**Layout of All Journal Entry OUTFILES Layout of All Journal Entry OUTFILES**

### **See Attached Appendices from the IBM Security Reference**

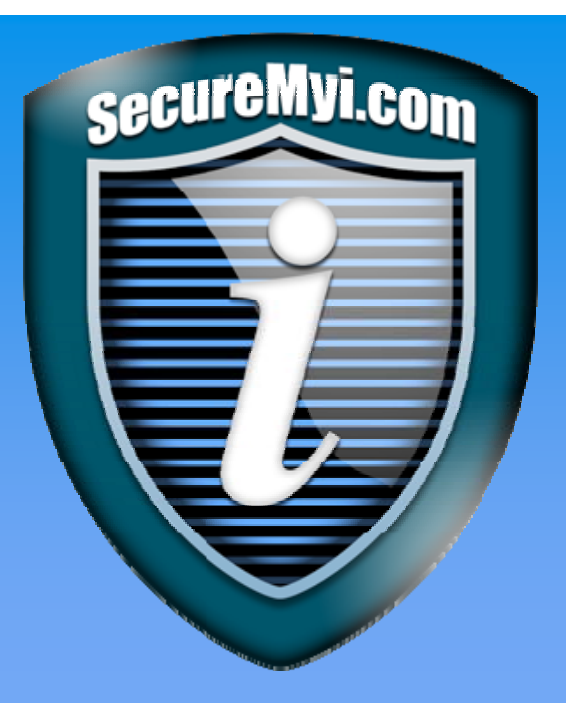

# **www.SecureMyi.com www.SecureMyi.com**

**Thank you! Thank you!**

### **Any Questions? Any Questions?**

**Dan RiehlDan Riehldan.riehl@SecureMyi.com dan.riehl@SecureMyi.com**

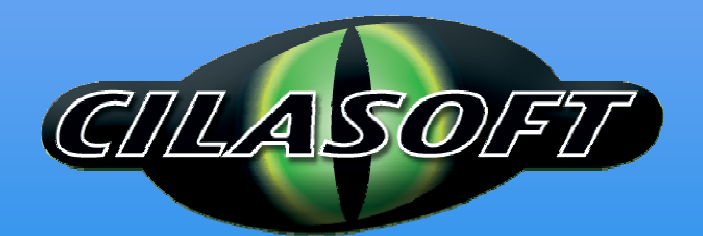

#### **www.Cilasoft.com www.Cilasoft.com**

©Copyright 2010 – Dan Riehl ©Copyright 2010 – Dan Riehl